# NISサーバ設定

2006/4/17 徳久

- ディレクトリサービス
	- あるひとつのキーを使用してそれに関連した情報を調べられるサー ビス
	- データの読み込み・閲覧・検索に特化した仕組みを提供
		- DNS (DomainNameService)
			- ホスト名をキーとしてIPアドレスを検索(正引き)
			- IPアドレスをキーとしてホスト名を検索(逆引き)
		- NIS (NetworkInformationService)
			- ユーザIDをキーにしてパスワードや使用シェルの情報などを検索
- NIS ドメイン
	- NIS認証を行うマシングループの名前

例)NISDOMAIN=tokunis.local.db.is.kyushu-u.ac.jp

NISのイメージ図

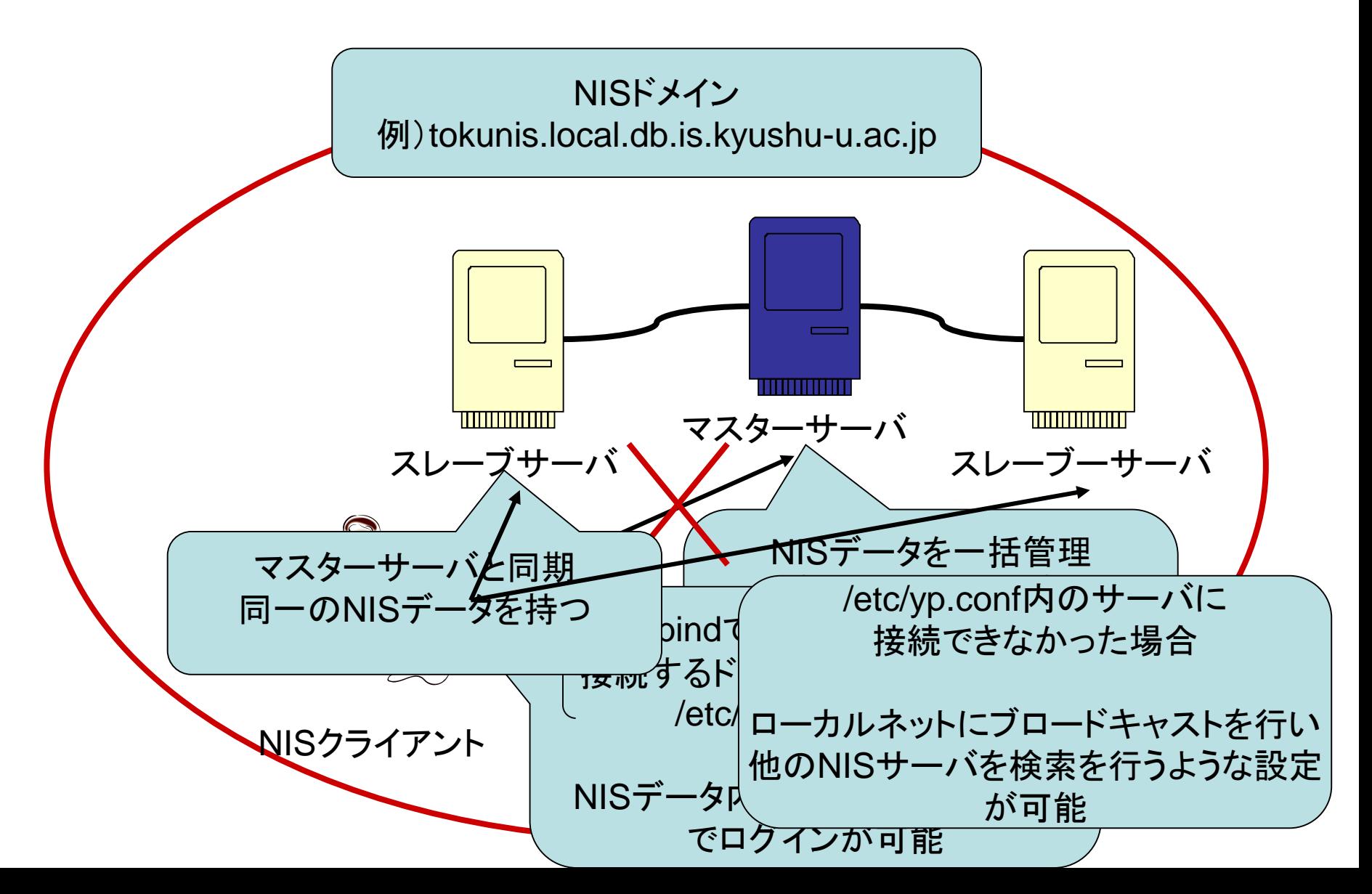

# NISデータに関してのメモ

• NIS 用 passwdの記述 /var/yp/nis.inputs/passwd

<ユーザ名>**:**<パスワード>**:**<**UID**>**:**<**GID**>**:**<ユーザの説明>**:**<ホームディレクトリ>**:**<ログインシェル>

- ユーザ名、UID、ホームディレクトリはユーザごとに変える
- パスワードはクライアントから下記のコマンドによって設定(暗号化される) – yppasswd <ユーザ名>

# NISサーバ実験項目

- 1. クライアント側の設定変更 (/etc/yp.conf 等) と動作確認手順
- 2. 別のマシンを使っての動作確認を行なう
- 3. passwd, group, hosts 以外は配布していないことの確認手順
- 4. ypxfrd の動作確認手順
- 5. yppasswddの動作確認手順

## 詳しい実験の手順は以下のページを参照

<http://www.db.is.kyushu-u.ac.jp/computer/linux/nis.html>

## 使用OS: Linux Cent OS バージョン4.3

1.クライアント側の設定変更 (/etc/yp.conf 等) と動作確認手順

NISクライアントがNISサーバに接続できるかを自分のマシンで確認

#### 1.クライアント側の設定変更

- domainnameの実行
	- domainname <NIS ドメイン名>
- /etc/yp.conf
	- domain <NIS ドメイン名> server <**NIS**サーバの**IP** アドレス>
- /etc/sysconfig/networkの設定
	- NISDOMAIN=<NISドメイン名>

#### 2.動作確認手順

- 同一マシンにNISサーバとNISクライアントを作成
- クライアント側の設定変更をし、ypbindでNISサーバに接続
- NISサーバと接続することを確認
	- ypwhichでNISサーバ名が正しいか確認する
	- ypcatでNISサーバのユーザ情報が見れるか確認する

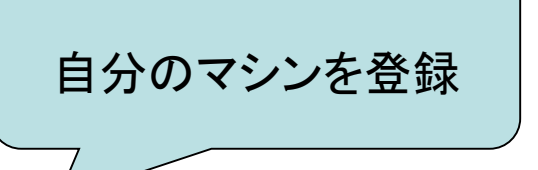

### 2. 別のマシンを使っての動作確認を行なう

### NISサーバとNISクライアントを別のマシンで立てて接続できるかを確認

#### 1.クライアント側の設定変更

domainnameの実行

- domainname < NISドメイン名 >
- /etc/yp.conf
	- domain <NIS ドメイン名> server <**NIS**サーバの**IP** アドレス>
- /etc/sysconfig/networkの設定
	- NISDOMAIN=<NISドメイン名>

#### 2.動作確認

- 自分のマシンにNISサーバを作成
- 別のマシンに上記の変更をしたNISクライアントを作成
- NISクライアント側から
	- ypwhichでNISサーバ名が正しいか確認する
	- ypcatでNISサーバのユーザ情報が見れるか確認する

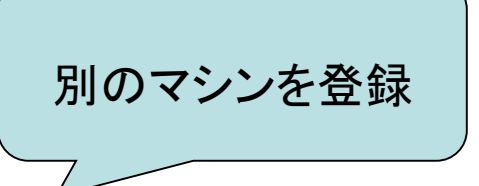

3.passwd, group, hosts 以外は配布していないことの確認手順

# NISサーバとNISクライアントを同一マシンで立てて以下のコマンドを実行し 動作確認

- ypcat passwd
- ypcat group
- ypcat hosts
- ypcat rpc
- ypcat services
- ypcat netid
- ypcat protocols
- ypcat mail

NISサーバで設定したファイル (/var/yp/nis.inputs以下の各ファイル) の内容が表示される エラーメッセージ

Makefileを編集し、配布を許可したデータ(passwd, group, hosts)以外 は配布していないことを確認する

## 4.ypxfrd の動作確認手順

マスターサーバからスレーブサーバにNISデータを転送するypxfrdの動作確認

- マスターサーバを起動し、rpc.ypxfrdが動いているか確認 – ps -e | grep ypxfrd
- スレーブサーバの設定 スレーブサーバをマスターサーバのクライアントに – domainnameの実行 マスターサーバを登録
	- domainname < NIS ドメイン名>
	- /etc/yp.conf
		- domain <NIS ドメイン名> server <**NIS**サーバの**IP** アドレス>
	- /etc/sysconfig/networkの設定
		- NISDOMAIN=<NISドメイン名>
	- スレーブサーバとして初期化
		- /usr/lib/yp/ypinit -s <NISドメイン名>
- スレーブサーバの/var/ypのディレクトリ内にNISドメイン名のディレクトリが生成されている ことを確認
- NISクライアントでスレーブサーバに接続し、
	- ypcatでマスターサーバで設定したユーザ情報が見れるか確認する

5.yppasswddの動作確認手順

パスワードの変更を行うyppasswddの動作確認

- 動作中のNISサーバマシンでrpc.yppasswddが動いているか確認
	- ps -e | grep yppasswd
- NISクライアント側でパスワードの変更が可能か確認
	- yppasswd <ユーザー名>
	- マスターサーバのルートパスワード入力
	- type : ユーザのパスワード
	- retype : ユーザのパスワード
- パスワードが変更できればyppasswddは正しく動作している